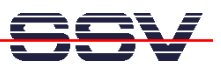

## **Installation of the GNU Cross Toolchain**

• *1. Step*: The CD-ROM of the DNP/1110 starter kit offers a full pre-build GNU cross toolchain within a single tar archive file. The file name is *arm-toolchain-39SSV20011207.tgz*. Locate this file within the CD-ROM directory */Linux/DNP1110-ToolChain*.

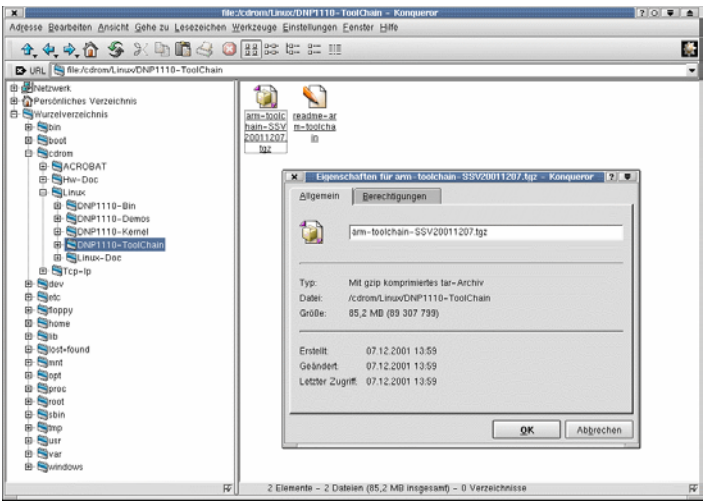

• 2. **Step**: Install this tar archive file on your Linux-based development system. First move to the directory */usr/local* on your development system. Then execute the following Linux command line from a terminal window:

*tar* –xzf /*cdrom*/*Linux/DNP1110-ToolChain/arm-toolchain-39SSV20011207.tgz* 

Use the name of your CD-ROM drive instead of *…/cdrom/…*. The Linux tar program needs some time for unpack all files from the CD-ROM to your hard disk.

- *3. Step*: Check your new cross development environment. Write a simple *Hello World* program in C. Store the C source code within */usr/local*. Use the file name *test1.c* for your first program.
- *4. Step*: Run the GNU cross C compiler for build a executable binary file *test1* from *test1.c* within the directory */usr/local*.

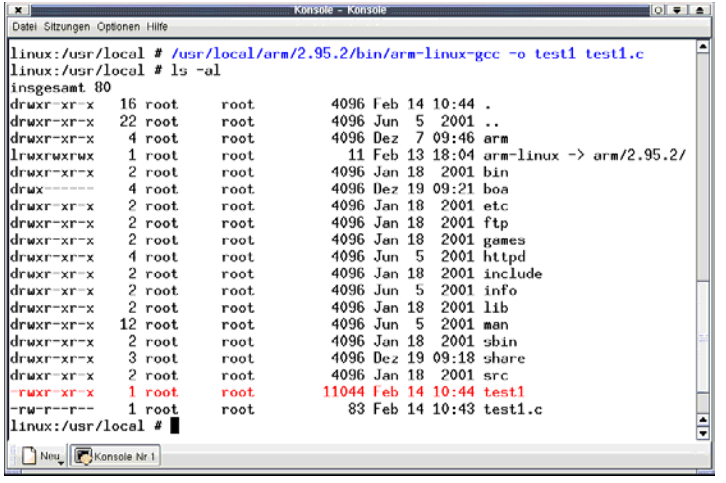

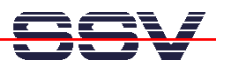

For building a executable with the GNU cross toolchain for ARM processors please use following the Linux command line from a terminal window:

*/usr/local/arm/2.95.2/bin/arm-linux-gcc –o test1 test1.c* 

• *5. Step*: Transfer the executable binary file within a FTP session from the development system to the DNP/1110 RAM disk.

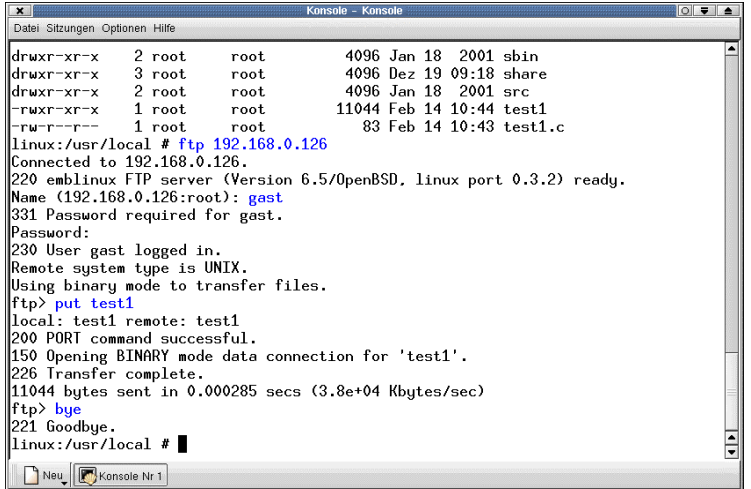

• *6. Step*: Run the new binary file on your DNP/1110. Open a Telnet session and start the program. That is all. Your toolchain works.

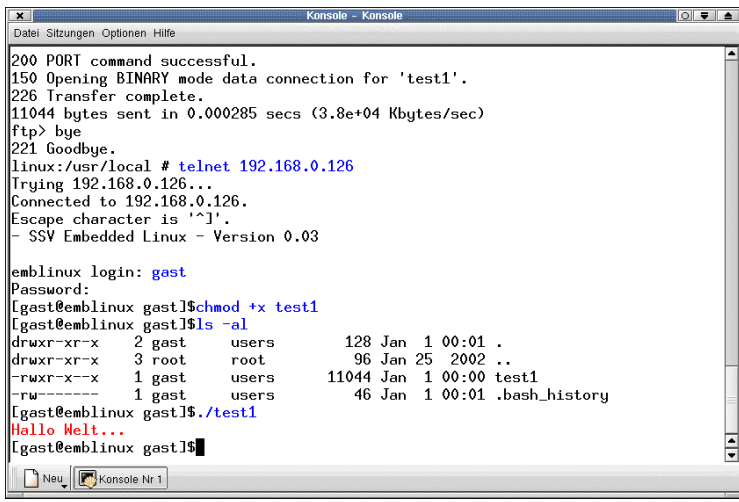

Please note: during the FTP file transfer process the executable attribute of *test1* can get lost. For give your file *test1* this attribute back, please enter:

*chmod +x test1*

within your Telnet session. Some FTP clients programs watch the attributes. Then this step is unnecessary.